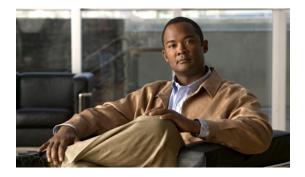

# **REP Command Reference**

This chapter describes commands to configure Resilient Ethernet Protocol (REP).

- rep admin vlan, page 2
- rep block port, page 3
- rep lsl-age-timer, page 5
- rep lsl-retries, page 6
- rep preempt delay, page 7
- rep preempt segment, page 9
- rep segment, page 11
- rep stcn, page 13
- show interfaces rep detail, page 14
- show rep topology, page 16

# rep admin vlan

To configure a Resilient Ethernet Protocol (REP) administrative VLAN for REP to transmit hardware flood layer (HFL) messages, use the **rep admin vlan** command in global configuration mode. To return to the default configuration with VLAN 1 as the administrative VLAN, use the **no** form of this command.

rep admin vlan vlan-id

no rep admin vlan

| Syntax Description | vlan-id                                                                                                    | The 48-bit static MAC address.                                                                                                    |  |
|--------------------|----------------------------------------------------------------------------------------------------|----------------------------------------------------------------------------------------------------|--|
| Command Default    | The default value of the                                                                                                    | administrative VLAN is VLAN 1.                                                                                                    |  |
| Command Modes      | Global configuration (config)                                                                                               |                                                                                                    |  |
| Command History    | Release                                                                                                    | Modification                                                                                                    |  |
|                    | 9.3.0                                                                                                    | This command was introduced.                                                                                                    |  |
| Usage Guidelines   | If you do not configure                                                                                                    | dministrative VLAN is from 2 to 4094.<br>an administrative VLAN, the default VLAN is VLAN 1. The default VLAN 1 is<br>re can be only one administrative VLAN on a router and on a segment. |  |
|                    | You can verify your set                                                                                                    | tings by entering the show interfaces rep detail privileged EXEC command.                                                                                                    |  |
| Examples           | The following example shows how to configure VLAN 100 as the REP administrative VLAN:<br>Router(config)# rep admin vlan 100 |                                                                                                    |  |
| Related Commands   |                                                                                                    |                                                                                                    |  |
| nelateu ooninnanus | Command                                                                                                    | Description                                                                                                    |  |
|                    | show interfaces rep d                                                                                                    | etail Displays detailed REP configuration and status for<br>all interfaces or the specified interface, including the<br>administrative VLAN.                                               |  |

## rep block port

To configure a REP VLAN load balancing on the REP primary edge port, use the **rep block port** command in interface configuration mode. To return to the default configuration, use the **no** form of this command.

**rep block port** {**id** *port-id* | *neighbor-offset* | **preferred**} **vlan** {*vlan-list* | **all**} **no rep block port** {**id** *port-id* | *neighbor-offset* | **preferred**}

| Syntax Description | id port-id                                                                                                    | Specifies the VLAN blocking alternate port by entering the unique port ID, which is automatically generated when REP is enabled. The REP port ID is a 16-character hexadecimal value. You can display the port ID for an interface by entering the <b>show interface</b> <i>interface-id</i> <b>rep detail</b> command in privileged EXEC mode. |  |  |
|--------------------|----------------------------------------------------------------------------------------------------|----------------------------------------------------------------------------------------------------|--|--|
|                    | neighbor-offset                                                                                                    | Identifies the VLAN blocking alternate port by entering the offset number of a neighbor. The range is from $-256$ to $+256$ ; a value of 0 is invalid.                                                                                                    |  |  |
|                    | preferred                                                                                                    | Selects the regular segment port previously identified as the preferred alternate port for VLAN load balancing.                                                                                                    |  |  |
|                    | vlan                                                                                                    | Identifies the VLANs to be blocked.                                                                                                    |  |  |
|                    | vlan-listVLAN ID or range of VLAN IDs to be displayed. Enter a VLAN ID from 1 t<br>or a range or sequence of VLANs (such as 1-3, 22, 41-44) to be blocked.                                                                                                    |                                                                                                    |  |  |
|                    | all Blocks all the VLANs.                                                                                                    |                                                                                                    |  |  |
| Command Default    | The default behavior after you enter the <b>rep preempt segment</b> command in privileged EXEC (for manual preemption) is to block all VLANs at the primary edge port. This behavior remains until you configure the <b>rep block port</b> command.<br>If the primary edge port cannot determine which port is to be the alternate port, the default action is no preemption and no VLAN load balancing. |                                                                                                    |  |  |
| Command Modes      | Interface configurat                                                                                                    |                                                                                                    |  |  |
| Command History    | Release                                                                                                    | Modification                                                                                                    |  |  |
|                    | 9.3.0                                                                                                    | This command was introduced.                                                                                                    |  |  |
| Usage Guidelines   | You must enter this                                                                                                    | command on the REP primary edge port.                                                                                                    |  |  |
|                    | port of an edge port                                                                                                    | alternate port by entering an offset number, this number identifies the downstream neighbor.<br>The primary edge port has an offset number of 1; positive numbers above 1 identify<br>ors of the primary edge port. Negative numbers identify the secondary edge port (offset                                                                   |  |  |

number -1) and its downstream neighbors. Do not enter an offset value of 1 because that is the offset number of the primary edge port itself.

If you have configured a preempt delay time by entering the **rep preempt delay seconds** command in interface configuration mode and a link failure and recovery occurs, VLAN load balancing begins after the configured preemption time period elapses without another link failure. The alternate port specified in the load-balancing configuration blocks the configured VLANs and unblocks all other segment ports. If the primary edge port cannot determine the alternate port for VLAN balancing, the default action is no preemption.

Each port in a segment has a unique port ID. To determine the port ID of a port, enter the **show interfaces** *interface-id* **rep detail** command in privileged EXEC mode.

### **Examples**

The following example shows how to configure REP VLAN load balancing.

```
Router# configure terminal
Router(config)# interface TenGigabitEthernet 4/1
Router(config-if)# rep block port id 0009001818D68700 vlan 1-100
Router(config-if)# end
```

| Command                    | Description                                                                                                    |
|----------------------------|----------------------------------------------------------------------------------------------------|
| rep preempt delay          | Configures a waiting period after a segment port<br>failure and recovery before REP VLAN load<br>balancing is triggered.                   |
| rep preempt segment        | Manually starts REP VLAN load balancing on a segment.                                                                                      |
| show interfaces rep detail | Displays REP detailed configuration and status for<br>all the interfaces or the specified interface, including<br>the administrative VLAN. |

## rep Isl-age-timer

To configure the REP link status layer (LSL) age-out timer value, use the **rep lsl-age-timer** command in interface configuration mode. To restore the default age-out timer value, use the **no** form of this command.

rep lsl-age-timer milliseconds

no rep lsl-age-timer milliseconds

| Syntax Description      | milliseconds                                                                                                    | REP LSL age-out timer<br>to 10000 ms in multiple: | value in milliseconds (ms). The range is from 120 ms s of 40 ms.                                        |
|-------------------------|----------------------------------------------------------------------------------------------------|---------------------------------------------------|----------------------------------------------------------------------------------------------------|
| Command Default         | The default LSL age                                                                                                    | -out timer value is 5 ms.                         |                                                                                                    |
| Command Modes           | Interface configuration                                                                                                    | on (config-if)                                    |                                                                                                    |
| Command History         | Release                                                                                                    | Modification                                      |                                                                                                    |
|                         | 9.3.0 This command was introduced.                                                                                                    |                                                   |                                                                                                    |
| Usage Guidelines        | REP configurable tin                                                                                                    |                                                   | the REP LSL age-out timer value. While configuring nfigure the REP LSL number of retries first and then |
| Examples                | The following examp                                                                                                    | ple shows how to configure REP                    | LSL age-out timer value.                                                                                |
|                         | Router# enable<br>Router# configure terminal<br>Router(config)# interface TenGigabitEthernet4/1<br>Router(config-if)# rep segment 1 edge primary<br>Router(config-if)# rep lsl-age-timer 2000<br>Router(config-if)# end |                                                   |                                                                                                    |
| <b>Related Commands</b> | Command                                                                                                    |                                                   | Description                                                                                             |
|                         | rep lsl-retries                                                                                                    |                                                   | Configures the number of retries before the REP link is disabled.                                       |

## rep Isl-retries

To configure the REP link status layer (LSL) number of retries, use the **rep lsl-retries** command in interface configuration mode. To restore the default number of retries, use the **no** form of this command.

**rep lsl-retries** *number-of-retries* 

no rep lsl-retries number-of-retries

| Syntax Description      | number-of-retries                                                                                                    | Number of L                                    | SL retries. The range of retries is from 3 to 10.                                                              |
|-------------------------|----------------------------------------------------------------------------------------------------|------------------------------------------------|----------------------------------------------------------------------------------------------------|
| Command Default         | The default number of LSL re                                                                                                    | etries is 5.                                   |                                                                                                    |
| Command Modes           | Interface configuration (configuration                                                                                                    | g-if)                                          |                                                                                                    |
| Command History         | Release                                                                                                    | Modification                                   |                                                                                                    |
|                         | 9.3.0                                                                                                    | This command                                   | l was introduced.                                                                                              |
| Usage Guidelines        | -                                                                                                    | timers, we recommend                           | umber of retries before the REP link is disabled. While that you configure the REP LSL number of retries first |
| Examples                | The following example shows                                                                                                    | s how to configure REP                         | LSL retries.                                                                                                   |
|                         | Router# enable<br>Router# configure termina<br>Router(config)# interface<br>Router(config-if)# rep se<br>Router(config-if)# rep ls<br>Router(config-if)# end | e TenGigabitEthernet4<br>egment 2 edge primary |                                                                                                    |
| <b>Related Commands</b> | Command                                                                                                    |                                                | Description                                                                                                    |
|                         | rep lsl-age-timer                                                                                                    |                                                | Configures the REP link status layer age-out timer                                                             |

value.

# rep preempt delay

To configure a waiting period after a segment port failure and recovery before REP VLAN load balancing is triggered, use the **rep preempt delay** command in interface configuration mode. To remove the configured delay, use the **no** form of this command.

rep preempt delay seconds

no rep preempt delay

| Syntax Description | seconds                                                                                                    | Number of seconds to delay REP preemption. The range is from 15 to 300 seconds.<br>The default is manual preemption without delay. |  |
|--------------------|----------------------------------------------------------------------------------------------------|----------------------------------------------------------------------------------------------------|--|
| Command Default    | REP preemption                                                                                                    | n delay is not set. The default is manual preemption without delay.                                                                |  |
| Command Modes      | Interface config                                                                                                    | uration (config-if)                                                                                                    |  |
| Command History    | Release                                                                                                    | Modification                                                                                                    |  |
|                    | 9.3.0                                                                                                    | This command was introduced.                                                                                                    |  |
| Usage Guidelines   | You must enter this command on the REP primary edge port.<br>You must enter this command and configure a preempt time delay if you want VLAN load balancing to<br>automatically trigger after a link failure and recovery.                                                                                                    |                                                                                                    |  |
|                    | If VLAN load balancing is configured, after a segment port failure and recovery, the REP primary edge port starts a delay timer before VLAN load balancing occurs. Note that the timer restarts after each link failure. When the timer expires, the REP primary edge alerts the alternate port to perform VLAN load balancing (configured by using the <b>rep block port</b> interface configuration command) and prepares the segment for the new topology. The configured VLAN list is blocked at the alternate port, and all other VLANs are blocked at the primary edge port. |                                                                                                    |  |
|                    | You can verify                                                                                                    | your settings by entering the <b>show interfaces rep</b> privileged EXEC command.                                                  |  |
| Examples           | The following example shows how to configure a REP preemption time delay of 100 seconds on the primary edge port.                                                                                                    |                                                                                                    |  |
|                    |                                                                                                    | )# interface TenGigabitEthernet 4/1<br>-if)# rep preempt delay 100<br>-if)# exit                                                   |  |

| Command                    | Description                                                                          |
|----------------------------|--------------------------------------------------------------------------------------|
| rep block port             | Configures VLAN load balancing.                                                      |
| rep preempt segment        | Manually starts REP VLAN load balancing on a segment.                                |
| show interfaces rep detail | Displays REP configuration and status for all interfaces or the specified interface. |

## rep preempt segment

To manually start REP VLAN load balancing on a segment, use the **rep preempt segment** command in privileged EXEC mode.

rep preempt segment segment-id

| Syntax Description                                                                                                    | segment-id                                                                                                    | ID of the REP se                                               | egment. The range is from 1 to 1024.                                            |
|----------------------------------------------------------------------------------------------------|----------------------------------------------------------------------------------------------------|----------------------------------------------------------------|---------------------------------------------------------------------------------|
| Command Default                                                                                                    | Manual preemption is the                                                                                                    | ne default behavior.                                           |                                                                                 |
| Command Modes                                                                                                    | Privileged EXEC (#)                                                                                                    |                                                                |                                                                                 |
| Command History                                                                                                    | Release                                                                                                    | Modification                                                   |                                                                                 |
|                                                                                                    | 9.3.0                                                                                                    | This command                                                   | d was introduced.                                                               |
| Usage Guidelines                                                                                                    | Enter this command on the segment, which has the primary edge port on the router.<br>Ensure that all the other segment configuration is completed before setting preemption for VLAN load                         |                                                                |                                                                                 |
|                                                                                                    | balancing. When you enter the <b>rep preempt segment</b> segment-id command, a confirmation message appears<br>before the command is executed because preemption for VLAN load balancing can disrupt the network. |                                                                |                                                                                 |
| If you do not enter the <b>rep preempt delay</b> seconds command in interface configuration<br>edge port to configure a preemption time delay, the default configuration is to manuall<br>balancing on the segment. Use the <b>show rep topology</b> privileged EXEC command to s<br>segment is the primary edge port. |                                                                                                    |                                                                | efault configuration is to manually trigger VLAN load                           |
|                                                                                                    | If you do not configure VLAN load balancing, entering this command results in the default behavior—the primary edge port blocks all VLANs.                                                                        |                                                                |                                                                                 |
|                                                                                                    |                                                                                                    | bad balancing by entering the<br>ary edge port before you manu | <b>rep block port</b> command in interface configuration ally start preemption. |
| Examples                                                                                                    | The following example shows how to manually trigger REP preemption on segment 100.                                                                                                    |                                                                |                                                                                 |
|                                                                                                    | Router# <b>rep preempt</b>                                                                                                    | segment 100                                                    |                                                                                 |
| Related Commands                                                                                                    | Command                                                                                                    |                                                                | Description                                                                     |
|                                                                                                    | rep block port                                                                                                    |                                                                | Configures VLAN load balancing.                                                 |

Cisco CPT Command Reference Guide-CTC and Documentation Release 9.3 and Cisco IOS Release 15.1(01)SA

| Command                    | Description                                                                                                    |
|----------------------------|----------------------------------------------------------------------------------------------------|
| rep preempt delay          | Configures a waiting period after a segment port<br>failure and recovery before REP VLAN load<br>balancing is triggered. |
| show interfaces rep detail | Displays REP configuration and status for all interfaces or the specified interface.                                     |
| show rep topology          | Displays REP topology information for a segment or for all segments.                                                     |

## rep segment

To enable REP on the interface and to assign a segment ID to the interface, use the **rep segment** command in interface configuration mode. To disable REP on the interface, use the **no** form of this command.

rep segment *segment-id* [edge [no-neighbor] [primary]] [preferred] no rep segment

| Syntax Description     | segment-id          | Segment for which REP is enabled. Assign a segment ID to the interface. The range is from 1 to 1024.                                                                                                    |  |  |
|------------------------|---------------------|----------------------------------------------------------------------------------------------------|--|--|
|                        | edge                | (Optional) Configures the port as an edge port. Each segment has only two edge ports.                                                                                                    |  |  |
|                        | no-neighbor         | (Optional) Specifies the segment edge as one with no external REP neighbor.                                                                                                    |  |  |
|                        | primary             | (Optional) Specifies that the port is the primary edge port where you can configure VLAN load balancing. A segment has only one primary edge port.                                                                  |  |  |
|                        | preferred           | (Optional) Specifies that the port is the preferred alternate port or the preferred port for VLAN load balancing.                                                                                                   |  |  |
|                        |                     | <b>Note</b> Configuring a port as preferred does not guarantee that it becomes the alternate port; it merely gives it a slight edge among equal contenders. The alternate port is usually a previously failed port. |  |  |
| Command Default        | REP is disabled on  | the interface                                                                                                    |  |  |
|                        | KET IS disabled on  |                                                                                                    |  |  |
| Command Modes          | Interface configura | tion (config-if)                                                                                                    |  |  |
| <b>Command History</b> | Release             | Modification                                                                                                    |  |  |

| listory | Release | Modification                 |
|---------|---------|------------------------------|
|         | 9.3.0   | This command was introduced. |

Usage Guidelines REP ports must be a Layer 2 IEEE 802.1Q port or 802.1AD port. You must configure two edge ports on each REP segment, a primary edge port and a port to act as a secondary edge port.

If REP is enabled on two ports on a router, both ports must be either regular segment ports or edge ports. REP ports follow these rules:

- If only one port on a router is configured in a segment, the port should be an edge port.
- If two ports on a router belong to the same segment, both ports must be regular segment ports.
- If two ports on a router belong to the same segment and one is configured as an edge port and one as a regular segment port (a misconfiguration), the edge port is treated as a regular segment port.

REP interfaces come up in a blocked state and remain in a blocked state until notified that it is safe to unblock. Be aware of this to avoid sudden connection losses.

When REP is enabled on an interface, the default is for the port to be a regular segment port.

**Examples** 

The following example shows how to enable REP on a regular (nonedge) segment port.

```
Router(config)# interface TenGigabitEthernet 4/1
Router(config-if)# rep segment 100
```

The following example shows how to enable REP on a port and identify the port as the REP primary edge port.

Router(config)# interface TenGigabitEthernet 4/1
Router(config-if)# rep segment 100 edge primary

The following example shows how to enable REP on a port and identify the port as the REP secondary edge port.

Router(config)# interface TenGigabitEthernet 4/1
Router(config-if)# rep segment 100 edge

The following example shows how to enable REP as an edge no-neighbor port.

Router(config)# interface TenGigabitEthernet 4/1
Router(config-if)# rep segment 1 edge no-neighbor primary

| Command                    | Description                                                                                                    |
|----------------------------|----------------------------------------------------------------------------------------------------|
| show interfaces rep detail | Displays REP configuration and status for all the interfaces or the specified interface.                                              |
| show rep topology          | Displays information about all the ports in the segment, including the one that was configured and selected as the primary edge port. |

## rep stcn

To configure a REP edge port to send segment topology change notifications (STCNs) to another interface or to other segments, use the **rep stcn** command in interface configuration mode. To disable the sending of STCNs to the interface or to the segment, use the **no** form of this command.

rep stcn {interface interface-id | segment segment-id-list}
no rep stcn {interface | segment}

| Syntax Description | interface interface-id                                                                                                    |                                                                                                    |  |
|--------------------|----------------------------------------------------------------------------------------------------|----------------------------------------------------------------------------------------------------|--|
|                    | meet face interface fa                                                                                                    | Specifies a physical interface or port channel to receive STCNs.                                                                                                    |  |
|                    | segment segment-id-list                                                                                                    | Specifies one REP segment or a list of segments to receive STCNs. The segment range is from 1 to 1024. You can also configure a sequence of segments (for example 3 to 5, 77, 100). |  |
| Command Default    | Transmission of STCNs to oth                                                                                                    | er interfaces or segments is disabled.                                                                                                    |  |
| Command Modes      | Interface configuration (config                                                                                                    | g-if)                                                                                                    |  |
| Command History    | Release                                                                                                    | Modification                                                                                                    |  |
|                    | 9.3.0                                                                                                    | This command was introduced.                                                                                                    |  |
|                    | Enter this command on a segment edge port to send STCNs to one or more segments or to an interface. You can verify your settings by entering the <b>show interfaces rep detail</b> privileged EXEC command. |                                                                                                    |  |
| Examples           | The following example shows how to configure a REP edge port to send STCNs to segments 25 to 50.                                                                                                    |                                                                                                    |  |
|                    | Router(config)# interface TenGigabitEthernet 4/1<br>Router(config-if)# rep stcn segment 25-50<br>Router(config-if)# end                                                                                     |                                                                                                    |  |
| Related Commands   | Command                                                                                                    | Description                                                                                                    |  |
|                    | show interfaces rep detail                                                                                                    | Displays REP configuration and status for all the interfaces or the specified interface.                                                                                            |  |

# show interfaces rep detail

To display detailed REP configuration and status for all the interfaces or the specified interface, including the administrative VLAN, use the **show interfaces rep detail** command in privileged EXEC mode.

show interfaces [interface-id] rep detail

| Syntax Description | interface-id                                                                                                    | (Optional) Physical interface used to display the port ID.                       |  |
|--------------------|----------------------------------------------------------------------------------------------------|----------------------------------------------------------------------------------|--|
| Command Modes      | Privileged EXEC (#)                                                                                                    |                                                                                  |  |
| Command History    | Release                                                                                                    | Modification                                                                     |  |
|                    | 9.3.0                                                                                                    | This command was introduced.                                                     |  |
| Examples           |                                                                                                    | shows how to display the REP configuration and status for a specified interface. |  |
|                    | Router# show interfaces TenGigabitEthernet4/1 rep detail<br>TenGigabitEthernet4/1 REP enabled<br>Segment-id: 3 (Primary Edge)<br>PortID: 03010015FA66FF80<br>Preferred flag: No<br>Operational Link Status: TWO_WAY<br>Current Key: 02040015FA66FF804050<br>Port Role: Open<br>Blocked VLAN: <empty><br/>Admin-vlan: 1<br/>Preempt Delay Timer: disabled<br/>Configured Load-balancing Block Port: none<br/>Configured Load-balancing Block Port: none<br/>STCN Propagate to: none<br/>LSL PDU rx: 999, tx: 652<br/>HFL PDU rx: 999, tx: 652<br/>HFL PDU rx: 500, tx: 4<br/>BPA (STCN, LSL) TLV rx: 0, tx: 0<br/>BPA (STCN, HFL) TLV rx: 0, tx: 0<br/>EPA-ELECTION TLV rx: 0, tx: 0<br/>EPA-COMMAND TLV rx: 0, tx: 10<br/>EPA-INFO TLV rx: 135, tx: 136</empty> |                                                                                  |  |

| Command            | Description                                                                                                    |
|--------------------|----------------------------------------------------------------------------------------------------|
| rep admin vlan     | Configures a REP administrative VLAN for REP to transmit HFL messages.                                                   |
| rep block port     | Configures REP VLAN load balancing on the REP primary edge port.                                                         |
| rep preempt delay  | Configures a waiting period after a segment port<br>failure and recovery before REP VLAN load<br>balancing is triggered. |
| rep reempt segment | Manually starts REP VLAN load balancing on a segment.                                                                    |
| rep stcn           | Configure a REP edge port to send STCNs to another interface or to other segments.                                       |

## show rep topology

To display REP topology information for a segment or for all segments, including the primary and secondary edge ports in the segment, use the **show rep topology** command in privileged EXEC mode.

show rep topology [segment segment-id] [archive] [detail]

| Syntax Description | segment segment-id | (Optional) Specifies the segment for which to display REP topology information.<br>The ID range is from 1 to 1024.   |
|--------------------|--------------------|----------------------------------------------------------------------------------------------------|
|                    | archive            | (Optional) Displays the previous topology of the segment. This keyword is useful for troubleshooting a link failure. |
|                    | detail             | (Optional) Displays detailed REP topology information.                                                               |

### **Command Modes** Privileged EXEC (#)

| Command History | Release | Modification                 |
|-----------------|---------|------------------------------|
|                 | 9.3.0   | This command was introduced. |

### **Examples**

The following is sample output from the **show rep topology** command.

Router# show rep topology

| REP Segment 1<br>BridgeName                                                                    | PortName                                               | Edge       | Role                                |
|------------------------------------------------------------------------------------------------|--------------------------------------------------------|------------|-------------------------------------|
| 10.64.106.63<br>10.64.106.228<br>10.64.106.228<br>10.64.106.67<br>10.64.106.67<br>10.64.106.63 | Te5/4<br>Te3/4<br>Te3/3<br>Te4/3<br>Te4/4<br>Te4/4     | Pri<br>Sec | Open<br>Open<br>Open<br>Alt<br>Open |
| REP Segment 3<br>BridgeName                                                                    | PortName                                               | Edge       | Role                                |
| 10.64.106.63<br>SVT_3400_2<br>SVT_3400_2<br>10.64.106.68<br>10.64.106.68<br>10.64.106.63       | Gi50/1<br>Gi0/3<br>Gi0/4<br>Gi40/2<br>Gi40/1<br>Gi50/2 | Pri<br>Sec | Open<br>Open<br>Open<br>Open<br>Alt |

The following is sample output from the show rep topology detail command.

Router# show rep topology detail

REP Segment 1 10.64.106.63, Te5/4 (Primary Edge) Open Port, all vlans forwarding Bridge MAC: 0005.9b2e.1700 Port Number: 010 Port Priority: 000 Neighbor Number: 1 / [-6] 10.64.106.228, Te3/4 (Intermediate) Open Port, all vlans forwarding Bridge MAC: 0005.9b1b.1f20 Port Number: 010 Port Priority: 000 Neighbor Number: 2 / [-5] 10.64.106.228, Te3/3 (Intermediate) Open Port, all vlans forwarding Bridge MAC: 0005.9b1b.1f20 Port Number: 00E Port Priority: 000 Neighbor Number: 3 / [-4] 10.64.106.67, Te4/3 (Intermediate) Open Port, all vlans forwarding Bridge MAC: 0005.9b2e.1800 Port Number: 008 Port Priority: 000 Neighbor Number: 4 / [-3] 10.64.106.67, Te4/4 (Intermediate) Alternate Port, some vlans blocked Bridge MAC: 0005.9b2e.1800 Port Number: 00A Port Priority: 000 Neighbor Number: 5 / [-2] 10.64.106.63, Te4/4 (Secondary Edge) Open Port, all vlans forwarding Bridge MAC: 0005.9b2e.1700 Port Number: 00A Port Priority: 000 Neighbor Number: 6 / [-1]

#### **Related Commands**

| Command             | Description                                           |
|---------------------|-------------------------------------------------------|
| rep preempt segment | Manually starts REP VLAN load balancing on a segment. |
| rep segment         | Enables REP on an interface and assigns a segment ID. |

Cisco CPT Command Reference Guide-CTC and Documentation Release 9.3 and Cisco IOS Release 15.1(01)SA

Cisco CPT Command Reference Guide-CTC and Documentation Release 9.3 and Cisco IOS Release 15.1(01)SA